## **Bluetooth csatlakoztatás Android/IOS eszközökhöz Datalogic Quickscan**

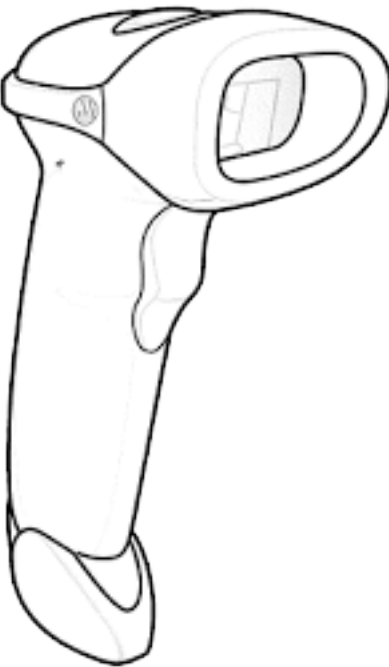

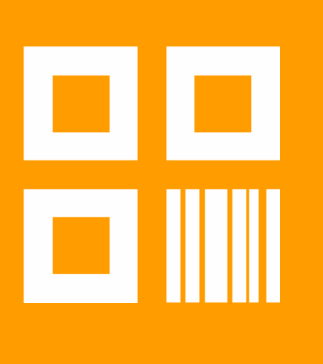

Cím: 1054 Budapest, Bank utca 6. II. em. 9. Telefonszám: +36 1 700 4460; +36 20 233 2765 E-mail cím: info@digicode.hu

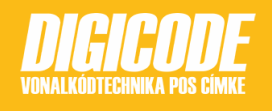

1. Állítsuk a vonalkód olvasót gyári állapotra

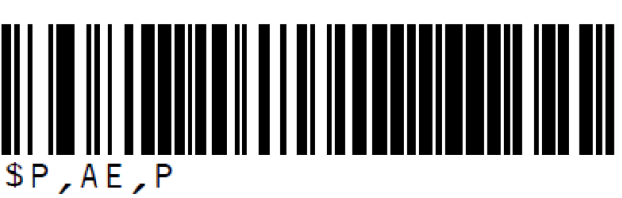

2. Az esetlegesen élő Bluetooth kapcsolat megszüntetése

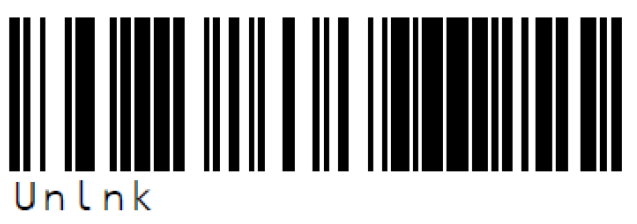

3. Dinamikus PIN kód beállítása a vonalkód olvasón

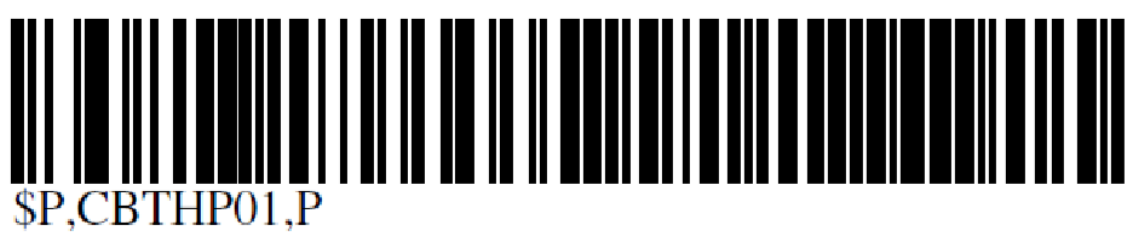

4. Vonalkód olvasó láthatóságának engedélyezése 60 másodperce

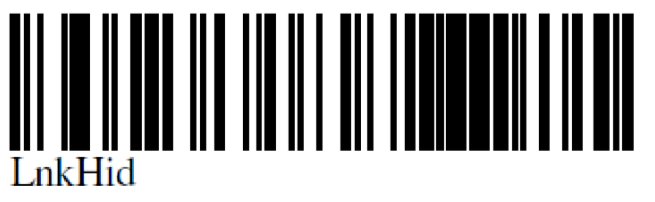

- 5. Az Android/IOS eszközön a bluetooth eszközök közül válasszuk ki az olvasót és majd párisítsuk.
- 6. Adjuk meg a megjelenő PIN kódot a vonalkód olvasóval. (kódokat lásd következő oldal)
- 7. A bevitelt követően a folyamatot az EXIT VAR PIN segítségével zárjuk.

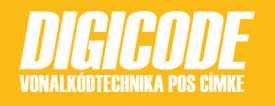

## DATALOGIC QUICKSCAN<br>BLUETOOTH CSATLAKOZTATÁS ANDROID/IOS ESZKÖZÖKHÖZ

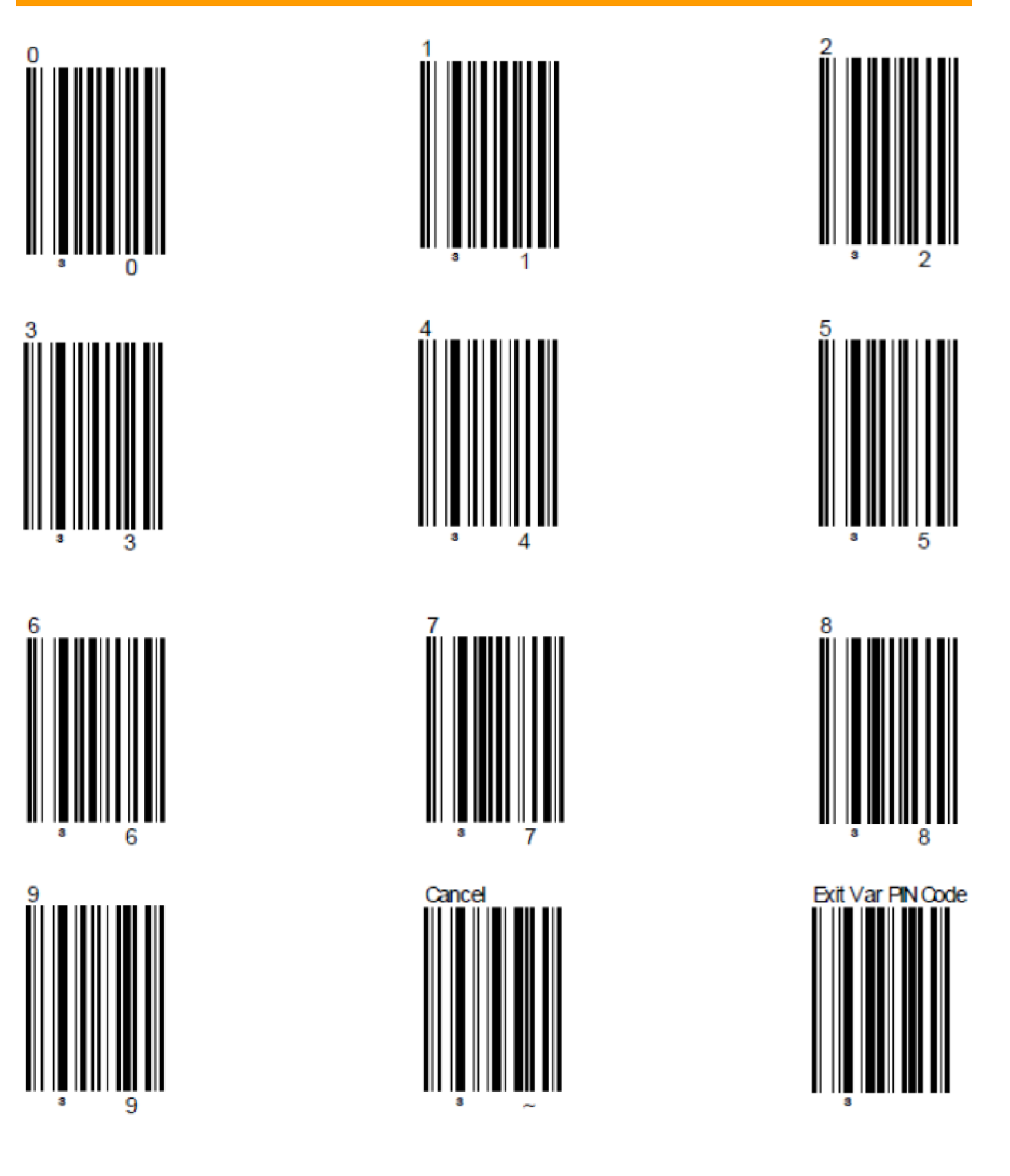

Cím: 1054 Budapest, Bank utca 6. II. em. 9. Telefonszám: +36 1 700 4460; +36 20 233 2765 E-mail cím: info@digicode.hu

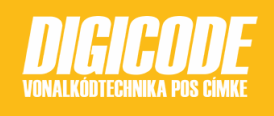